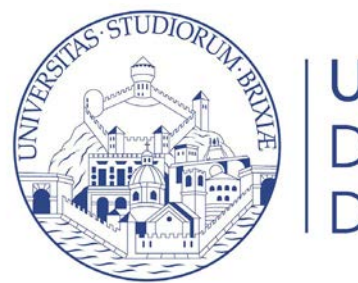

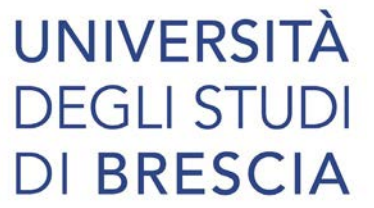

## Guide online

## Inserimento ausili DSA e disabilità in Esse3

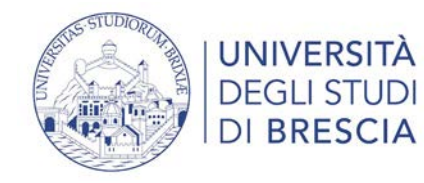

## Segreteria > Test di ammissione

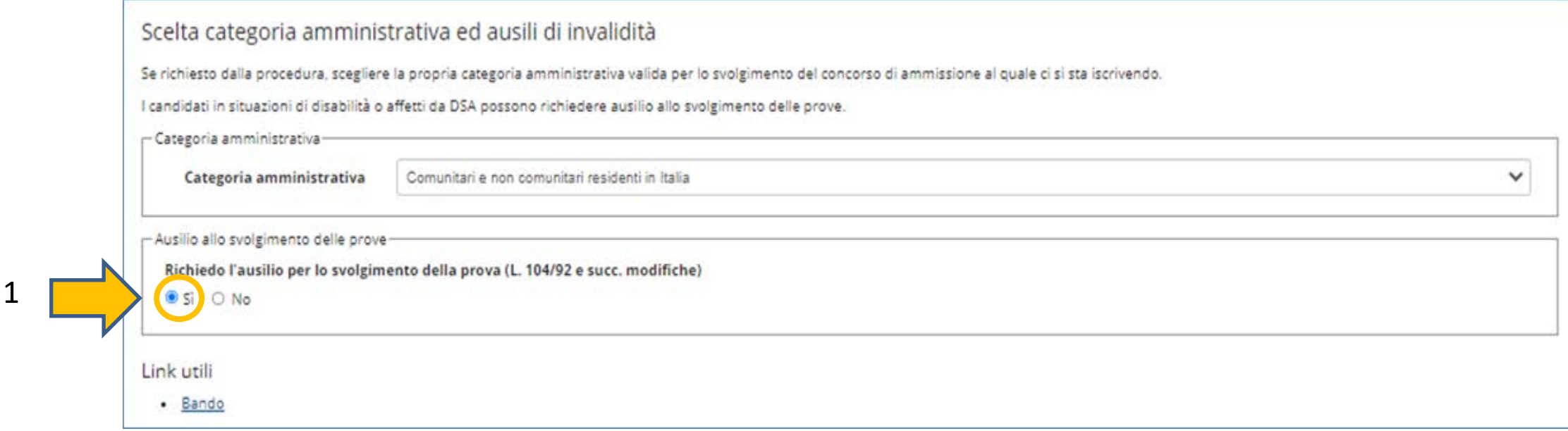

1. Se sei uno studente con disabilità o DSA e hai bisogno di ausili seleziona sì

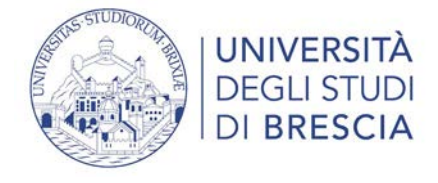

- 2. A questo punto seleziona:
- La tipologia di invalidità tra quelle presenti nel menù a tendina
- La percentuale di invalidità
- Compila obbligatoriamente il campo ausili indicando ciò di cui hai bisogno, prima di compilare questo campo consulta la pagina seguente per conoscere gli ausili ammessi per i concorsi d'ammissione: <https://www.unibs.it/it/concorsi-esse3-disabilita> e <https://www.unibs.it/it/concorsi-esse3-dsa>
- 3. Clicca sul pulsante blu avanti

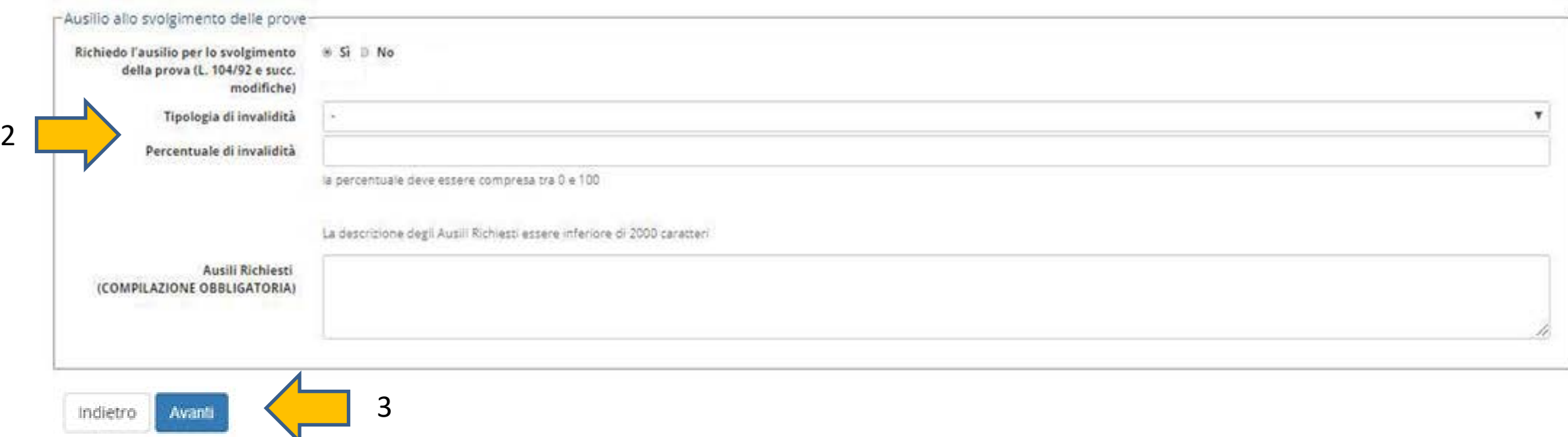